### **Applying to the Waitlist and Registering with RentCafé**

Direct Property Site: [CobblestoneFarmCommunity.com](https://mystrategicrealty-my.sharepoint.com/personal/natalie_thesrc_com/Documents/Desktop/Help%20Docs/cobblestone-farm-community.rentcafewebsite.com)

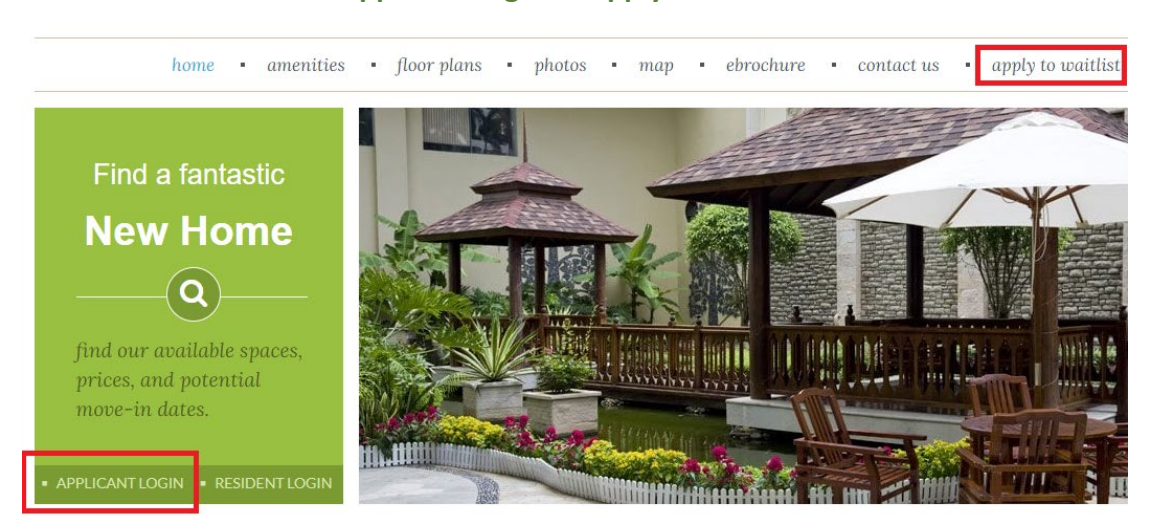

### **Applicant Login or Apply to Waitlist**

**Click here to register or Register Now**

## **LOGIN**

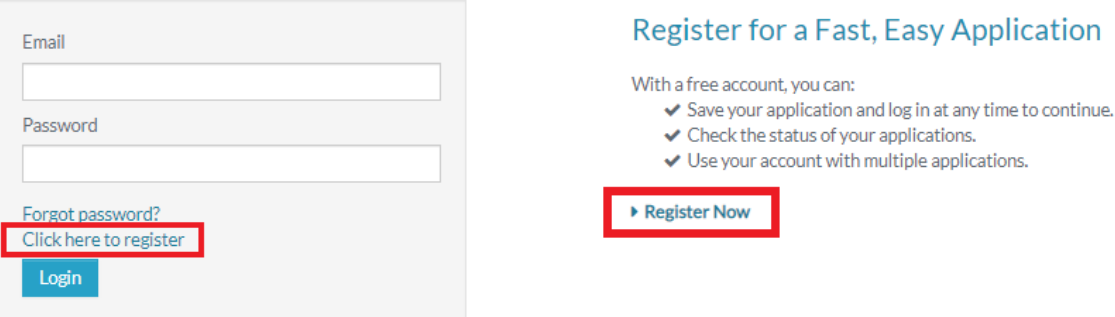

# **CREATE AN ACCOUNT**

I want to apply to this property

I currently live at this property

# **CREATE AN ACCOUNT**

I have a registration code

I do NOT have a registration code

### **CREATE AN ACCOUNT**

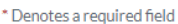

#### **Personal Details**

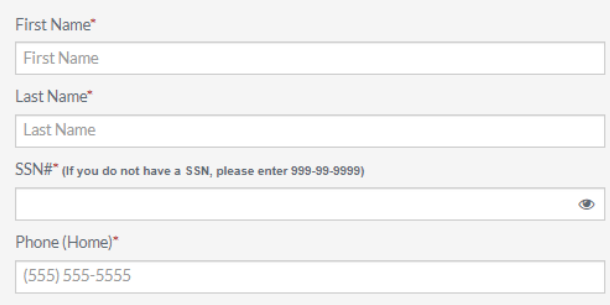

#### **Account Information**

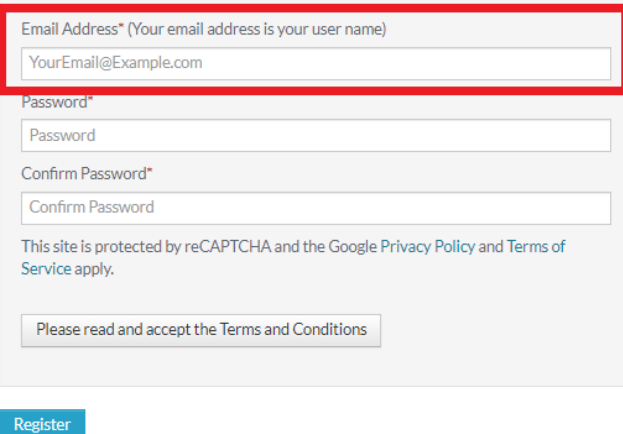

- 1. If you've never registered for a RentCafé property, you will enter your personal details, accept the terms and conditions, and **register**.
- 2. If you have previously registered for a RentCafé property, a pop-up will appear that will let you know you already have a login and will ask you to use your existing account. If you forgot the password on this account, click "I forgot my password," and an email will be sent to you to reset it. **See pics below.**

Once the password is reset, **start over and redo the steps above**, and this time when you get to "Use my existing account," you will be able to login.

**DO NOT** take the new password and try to login under "applicant login." It will pop up as an invalid account since you have not yet registered for this property yet.

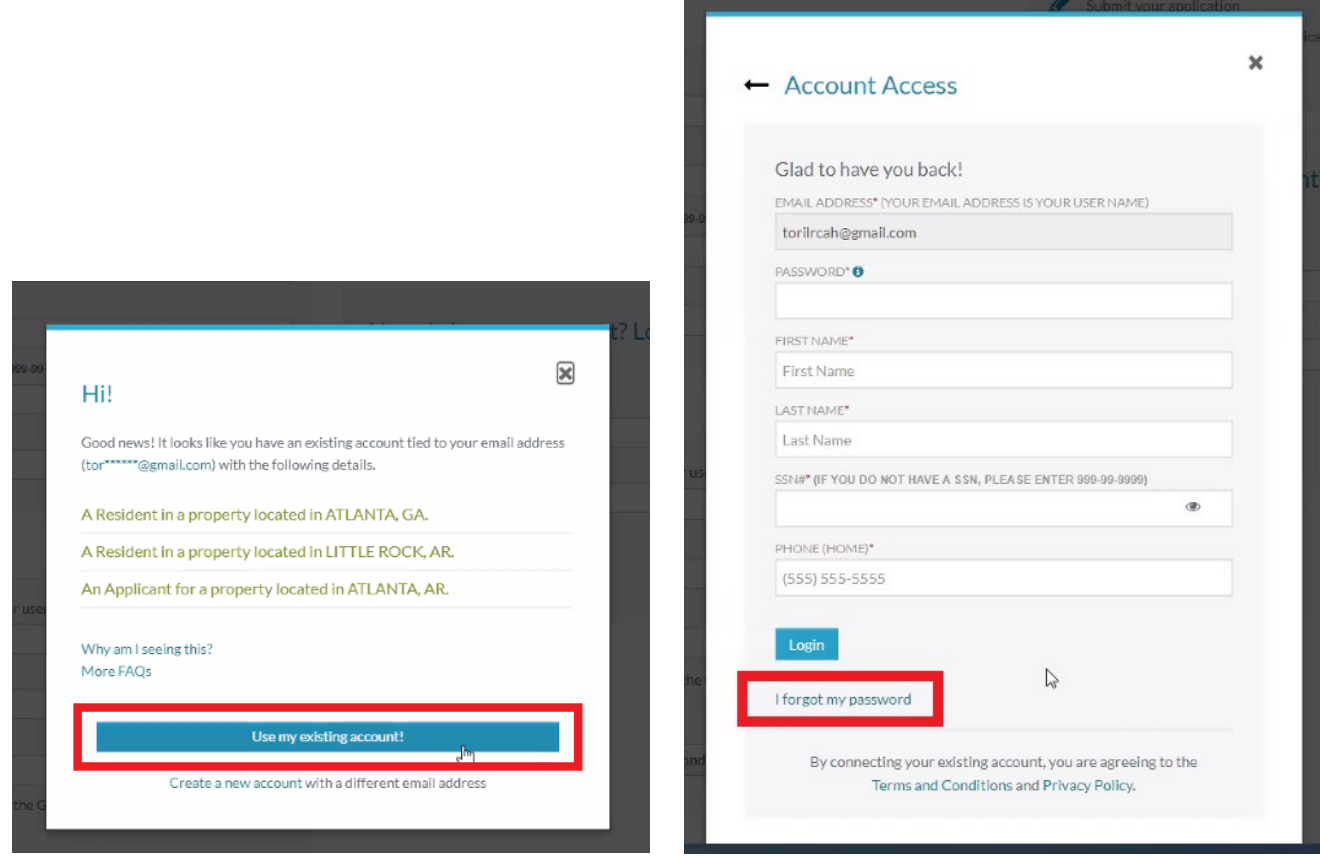

Once registration is complete, you will be taken directly into the waitlist application. Answer all questions, making sure to check spelling and adding 36 months of address history as this will carry over to your full application eventually. If you run into any errors or issues, please contact us.

> **Cobblestone Farm Community 479-208-9749 Email: CobblestoneFarmCommunity@thesrc.com**